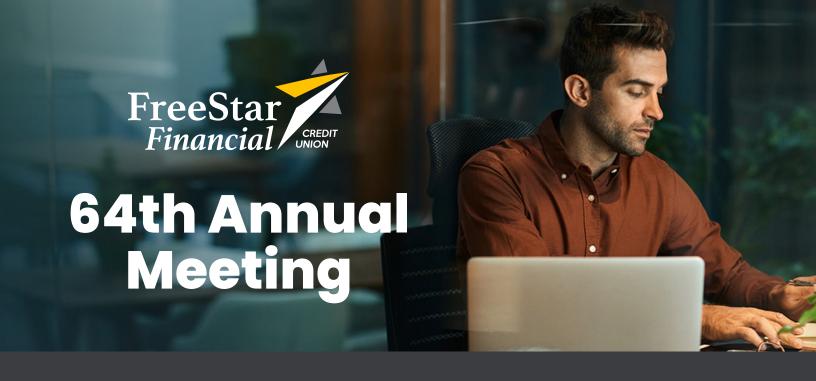

# Thursday, April 15<sup>th</sup> 2021 At 3:00 PM

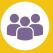

## **Please Join Us Virtually**

To join the meeting, please use the link provided via e-mail. Members can join virtually on a laptop or desktop computer, or with a tablet or smartphone after downloading the Microsoft Teams app.

For video participation, use this link found in your e-mail:

Join Microsoft Teams Meeting

For Audio-only phone call: (929) 242-8409

Conference ID: 915 535 567#

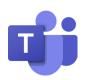

Visit <u>FreeStarFinancial.com/AnnualMeeting2021</u> to review the 2020 Annual Report prior to the meeting.

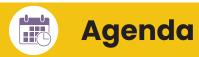

- Call to Order
- Introductions and Establish a Quorum
- Approval of Minutes Secretary - Jeffrey Bruss
- Nominating Committee Report
   Committee Chairperson Catherine Patyi
- Board of Directors' Report
   Board Chairperson Raymond White Jr.
- Audit Committee Report Committee Chairperson - Charles Larsen
- Treasurer's Report
   Treasurer Clifford Brown
- Moving Forward: The Future is NOW VP of Information Technology - Tim Strenk VP of Branch Operations - Anne Lester
- President's Report
   President and CEO Drema D. Isaac
- Old Business
- New Business
- Adjournment

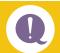

### **Voting Participation**

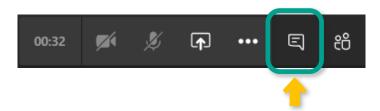

Please locate the **chat box icon** (shown highlighted above.) This will open a chat window to participate in voting and the question and answer segment.

When voting via phone, **please press \*6 on your phone** to unmute the line.

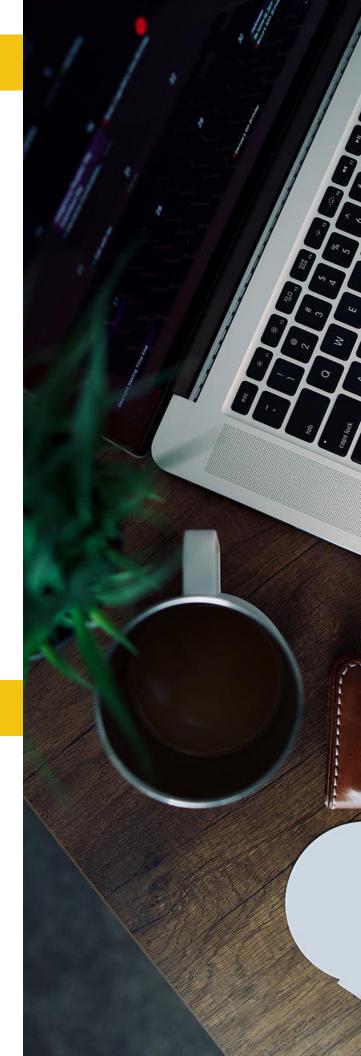

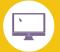

#### **Join Via Computer**

How do you want to join your Teams meeting?

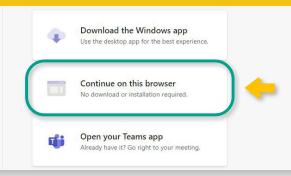

Use the direct link
e-mailed to you to
access the meeting.
Select the "Continue on
this browser" option.

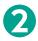

Enter your first and last name, and hit the "Join Now" button.

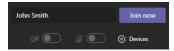

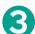

You will be placed in a waiting lobby after connecting.

FreeStar Financial moderators will allow you access once the *meeting begins*.

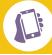

## Join Via Smartphone or Tablet

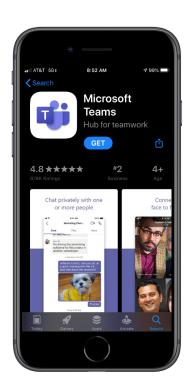

Download Microsoft Teams from the **App Store** or **Google Play Store**.

**The app is required** to attend the meeting on mobile.

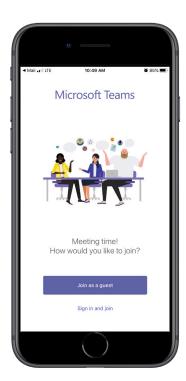

Once the app is downloaded, use the **direct link e-mailed to you** to access the meeting. Choose to launch via Microsoft Teams.

Select "Join as a guest," enter your first and last name, and "Join Meeting."

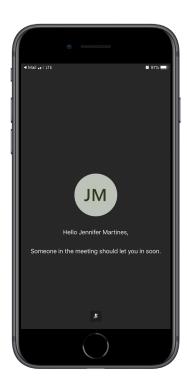

You will be placed in a waiting lobby after connecting.

FreeStar Financial moderators will allow you access once the **meeting begins.**